# **Programs 8190\_en.h**

The program is used for the measurement of hole positions by means of a 3-D touch probe and for subsequent rework at the determined exact positions.

# **Requirement:**

A hole pattern provided as an NC program with X-Y positions and M99 must be precisely reworked at all positions.

Since the positions cannot be exactly reproduced from one machine to another, all points should be newly measured with a touch probe.

The points from the previous drilling program should be used as the measuring positions.

# **Problem:**

A measuring cycle cannot be called several times with M99 because the measuring position is defined in the cycle.

### **Solution:**

Use a separate measuring program which you define in Cycle 12 and then call at the individual machining positions.

# **Preparation:**

A .PNT point table must be created. The number of rows in the table must equal the number of positions to be measured and reworked.

#### **NOTE:**

If the table contains more rows than there are positions, machining operations will be performed at X/Y 0 when the table is processed.

# **Program 8190\_en.h:**

A tool call for the touch probe is programmed first, followed by a reset of the counter Q0. The counter will be needed later in order to determine the row to be written to in the table.

Then Cycle 12 is programmed for the program 81902\_en.h (measuring program). The file path needs to be adapted here, if necessary. The program in which the original positions are defined with a cycle call is called next; in the example, this is the program 81901\_en.i. Adapt the file path here, too, if necessary.

**Important!** This program must not contain M30.

With each cycle call, the control now calls and executes the program 81902 en.h.

When the measuring program has been executed at all positions, the control returns to the main program where a tool change to the reworking tool is programmed.

Next, the point table—named 81903\_en.pnt in the example—is defined as a machining pattern, followed by a cycle with the machining operation to be used for reworking. The example here uses Cycle 12 again, which then calls the defined program at the machining positions.

Then CYCL CALL PAT is programmed to call the machining cycle at the positions defined in the pattern. At the end, the control retracts the tool.

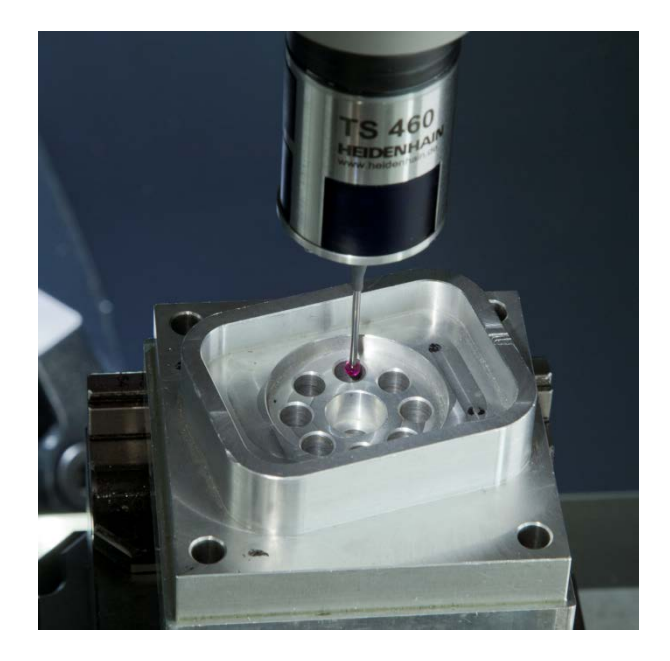

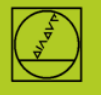

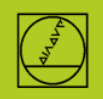

*0 BEGIN PGM 8190\_EN MM 1 ;NC-program for determining the exact 2 ;positions of several holes, writing them to 3 ;a point table and then executing another 4 ;machining operation at these positions. 5 ;The measuring cycle is not to be called at 6 ;the programmed positions, for this purpose, 7 ;it is defined in a separate program that is 8 ;called with Cycle 12. The control writes the 9 ;results of the measuring cycle to a point 10 ;table. The program uses this point table 11 ;as a pattern definition for reworking. 12 ; 13 BLK FORM 0.1 Z X-50 Y-70 Z-40 14 BLK FORM 0.2 X+50 Y+70 Z+0 15 ; 16 ;Tool call for touch probe 17 TOOL CALL 500 Z 18 ; 19 Q0 = 0 ;Reset counter 20 ; 21 ;Definition of program 81902\_en.h for 22 ;measuring the hole as a cycle 23 CYCL DEF 12.0 PGM CALL 24 CYCL DEF 12.1 PGM 81902\_en.h 25 ; 26 ;Call program 81901\_en.i with positions 27 ;and cycle call 28 CALL PGM 81901\_en.i 29 ; 30 ;Tool call for rework 31 TOOL CALL 5 Z S1234 F500 32 ; 33 ;Definition of point table 81903\_en.pnt 34 ;as point pattern 35 SEL PATTERN "81903\_en.pnt" 36 ; 37 ;Definition of program 81904\_en.h for 38 ;reworking the hole as cycle 39 CYCL DEF 12.0 PGM CALL 40 CYCL DEF 12.1 PGM 81904\_en.h 41 ; 42 ;Cycle call at the positions defined in the 43 ;point pattern 44 CYCL CALL PAT FMAX M3 45 ; 46 ;Retract 47 L Z+100 R0 FMAX 48 ; 49 ;End of program 50 M30 51 END PGM 8190\_EN MM*

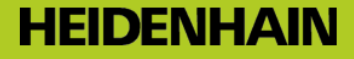

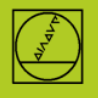

### **Program 81901\_en.i:**

This is a simple ISO program in which the positions at which the measuring cycle is to be executed are approached with a G0 command and then a cycle call is performed with M99. **Important!** This program must not contain M30.

#### *%81901\_EN G71 \**

*;NC program with the positions at which the ;machining of the holes and the measurement ;are to be preformed. N2 G00 G90 X+0 Y+0 Z+10\* N3 G00 G90 X-14 Y-32 M99\* N4 G00 G90 X-14 Y+0 M99\* N5 G00 G90 X-14 Y+32 M99\* N6 G00 G90 X+13.71 Y+48 M99\* N7 G00 G90 X+13.71 Y+16 M99\* N8 G00 G90 X+13.71 Y-16 M99\* N9 G00 G90 X+13.71 Y-48 M99\* N10 G00 G90 X+0 Y+0\* N99999999 %81901\_EN G71 \**

#### **Program 81902\_en.h:**

In this program, the measuring cycle is programmed and the measured results are written to the table. An FN20 function with which the NC and PLC are synchronized is programmed at the beginning of the program. This function is important in order to ensure that the following program blocks are not executed until the approached position has been reached.

The control then reads out the current position of the X axis with an FN18 function and stores the value in parameter Q1. It then reads out the value of the Y axis and stores it in parameter Q2.

The measuring cycle 421 is defined next. Here, the previously defined parameters Q1 and Q2 are used as the center point in the first and second axes. You then need to adapt other data, such as the nominal diameter and the measuring height, to the hole you want to measure.

The table to be written to (81903\_en.pnt in this example) is defined after the cycle execution. Adapt the file path here, if necessary.

The control then writes the measured results Q151 for X and Q152 for Y to the X and Y columns of the table, in the row that is defined by the counter Q0. These results contain the measured actual center point coordinates of the hole for the respective axis.

After the table has been written to, the counter Q0 for the row is incremented by one so that the next time the program is run, the control will write to the next row of the table.

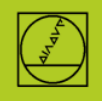

*0 BEGIN PGM 81902\_EN MM 1 ;NC program with which a measuring cycle is 2 ;executed at the current tool position. This 3 ;may be necessary if the cycle is to be 4 ;executed with a cycle call at a specific 5 ;positions. For this purpose, you could 6 ;define this program in Cycle 12 and then 7 ;call it with CYCL CALL or M99. 8 ; 9 ;Wait for synchronization of NC and PLC to 10 ;ensure that the program run is not continued 11 ;until the position has been reached. 12 FN 20: WAIT FOR SYNC 13 ; 14 ;Read out the current position of the X axis 15 ;and save the value in Q1 16 FN 18: SYSREAD Q1 = ID270 NR1 IDX1 17 ; 18 ;Read out the current position of the Y axis 19 ;and save the value in Q2 20 FN 18: SYSREAD Q2 = ID270 NR1 IDX2 21 ; 22 ;Definition of the measuring cycle at the 23 ;current position 24 TCH PROBE 421 MEASURE HOLE ~ Q273=+Q1 ;CENTER IN 1ST AXIS ~ Q274=+Q2 ;CENTER IN 2ND AXIS ~ Q262=+25.2 ;NOMINAL DIAMETER ~ Q325=+0 ;STARTING ANGLE ~ Q247=+90 ;STEPPING ANGLE ~ Q261=-5 ;MEASURING HEIGHT ~ Q320=+0 ;SET-UP CLEARANCE ~ Q260=+20 ;CLEARANCE HEIGHT ~ Q301=+0 ;MOVE TO CLEARANCE ~ Q275=+0 ;MAXIMUM LIMIT ~ Q276=+0 ;MINIMUM LIMIT ~ Q279=+0 ;TOLERANCE 1ST CENTER ~ Q280=+0 ;TOLERANCE 2ND CENTER ~ Q281=+1 ;MEASURING LOG ~ Q309=+0 ;PGM STOP TOLERANCE ~ Q330=+0 ;TOOL ~ Q423=+4 ;NO. OF PROBE POINTS ~ Q365=+1 ;TYPE OF TRAVERSE 25 ; 26 ;Open the table to which the results are 27 ;to be written 28 FN 26: TABOPEN 81903\_en.pnt 29 ; 30 ;Write the measured results to the table 31 FN 27: TABWRITE Q0 /"X" = Q151 32 FN 27: TABWRITE Q0 /"Y" = Q152 33 ; 34 ;Increment the counter 35 Q0 = Q0 + 1 36 END PGM 81902\_EN MM*

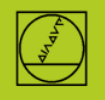

# **Program 81903\_en.pnt**

Point table in which the center point coordinates are saved.

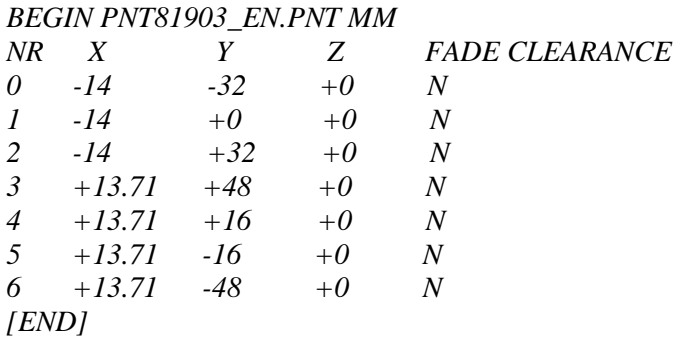

#### **Program 81904\_en.h**

This program is used for reworking the holes. Some tool paths programmed for machining a recess have been defined here.

*0 BEGIN PGM 81904\_EN MM 1 ;NC program for machining a recess. This is 2 ;done by movingon a circular path in two 3 ;infeeds. 4 CC IX+0 IY+0 5 L Z-22 R0 FMAX M3 6 LBL 1 7 LP PR+13.1 PA+0 RL F100 M8 8 RND R2 9 CP IPA+360 DR+ 10 RND R2 11 LP PR+0 PA+0 R0 12 LBL 0 13 L IZ-8 R0 FMAX 14 CALL LBL 1 15 L Z+10 R0 FMAX M9 16 END PGM 81904\_EN MM*